# **MEDIA-LIBRARY-ON-LINE**

# AL VIA IL SERVIZIO DI PRESTITO DI LIBRI DIGITALI E-BOOK, AUDIOLIBRI, MUSICA, **VIDEO... E TANTO ALTRO!!**

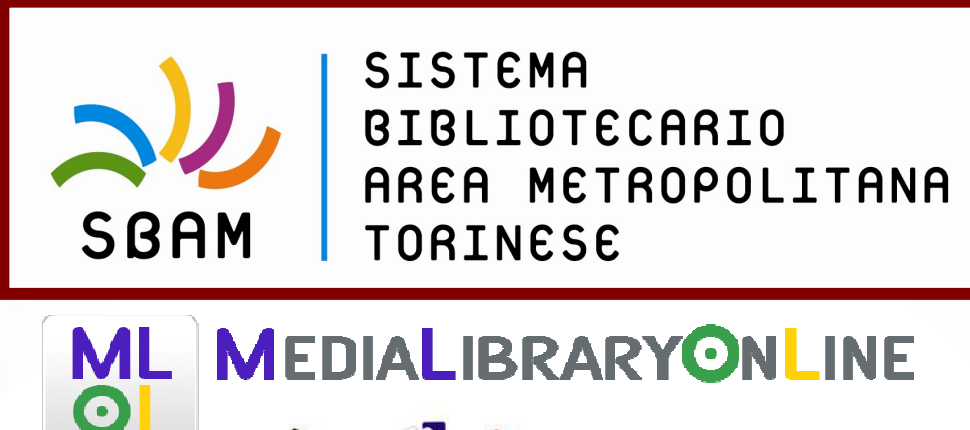

**INGLAND Turn HHHA** 

## Sommario:

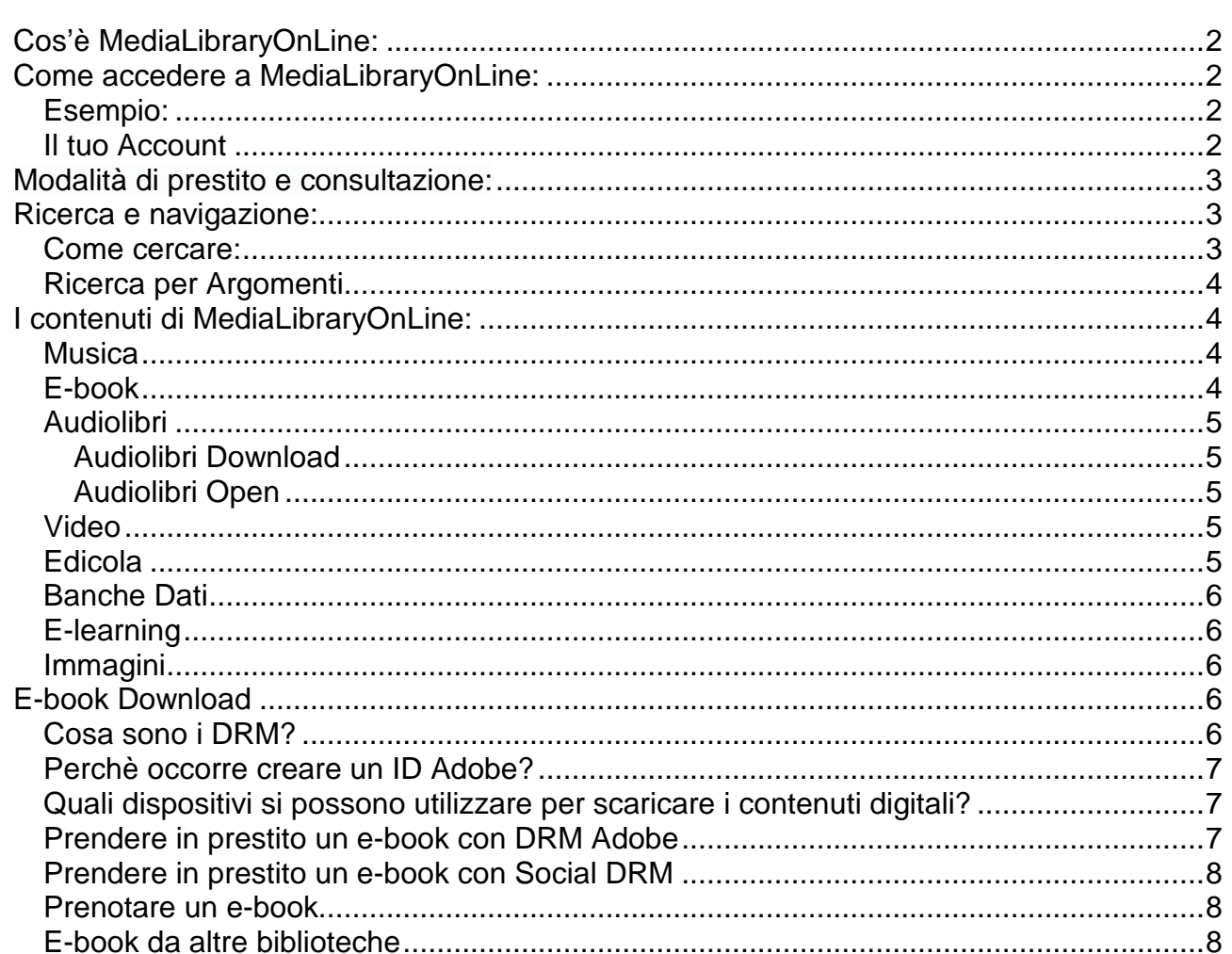

# **Cos'è MediaLibraryOnLine:**

**MediaLibraryOnLine** (MLOL) è la prima rete italiana di biblioteche pubbliche per il prestito digitale. Ad oggi le biblioteche aderenti sono oltre 4.500, in 17 regioni italiane e 7 paesi stranieri.

Attraverso il portale MLOL puoi consultare gratuitamente la collezione digitale della tua biblioteca: MUSICA, E-BOOK, AUDIOLIBRI, GIORNALI, VIDEO, BANCHE DATI e altro ancora. Potrai utilizzare il servizio su tutti i dispositivi compatibili.

# **Come accedere a MediaLibraryOnLine:**

Per utilizzare MLOL basta che tu sia iscritto alla tua biblioteca e sia iscritto ai servizi Web per accedere all'area Lettori del portale SBAM**: utilizzerai la stessa username e password con cui fare il login:**

## **Esempio:**

**Username:** B2-111 (B2 è l'identificativo della propria biblioteca; il numero corrisponde al numero tessera personale; entrambi separati dal segno meno (-) **Password:** 123456878

Da quel momento sarà possibile navigare su MLOL da qualunque postazione Internet: digita sul tuo browser l'indirizzo http://sbam.medialibrary.it (Fig. 1)

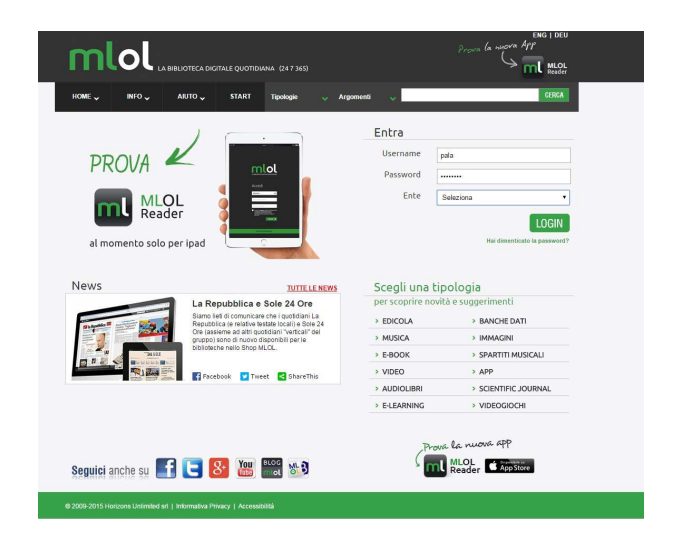

## **Il tuo Account**

Una volta autenticato sul sito, vedrai un riepilogo delle informazioni che ti riguardano e potrai verificare quali risorse digitali hai in prestito, quali prenotazioni hai attivato e lo storico dei tuoi prestiti.

Gli e-books acquisiti dal Sistema Bibliotecario Metropolitano Torinese sono disponibili sulla piattaforma Medialibrary, ma anche scaricabili dal catalogo SBAM all'indirizzo www.sbam.erasmo.it ed effettuando la consueta ricerca per autore o titolo

(Al fianco del titolo è presente il seguente logo  $\sim$  ad indicare che si tratta di ebook)

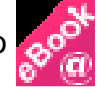

# **Modalità di prestito e consultazione:**

Ogni utente può prendere in prestito al massimo due e-book al mese, per una durata di 14 giorni ciascuno non prorogabili. Le risorse "open", invece, sono liberamente fruibili senza limiti di download e di tempo. Inoltre, è possibile consultare una vasta collezione di quotidiani e riviste italiane e straniere, leggibili nella loro versione cartacea digitale.

Le risorse consultabili in linea possono prevedere un limite massimo di accessi contemporanei, quindi è possibile che la risorsa desiderata sia già in uso da parte di altri utenti; in questo caso è necessario attendere che venga lasciata libera da chi la sta utilizzando.

## **Ricerca e navigazione:**

Per scoprire i contenuti della tua biblioteca digitale puoi cercare titoli specifici oppure navigare liberamente alla ricerca di risorse di tuo interesse. Utilizzando il pulsante "Start" puoi accedere al catalogo completo della tua biblioteca, mentre per raffinare la ricerca hai a disposizione diverse modalità: puoi effettuare ricerche per parole chiave, per "Argomenti" o utilizzando le Home per tipologia (Fig. 2).

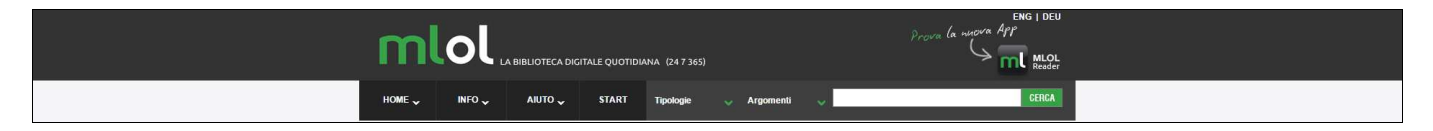

Fig.2: Ricerca

#### **Come cercare:**

Inserisci una parola nel campo "Cerca". Se decidi di non utilizzare nessun criterio ulteriore, la tua ricerca sarà effettuata in tutto il sito, ottenendo una lista di risultati suddivisi per tipologia.

Se vuoi raffinare la ricerca, puoi usare i due menu a tendina "Argomenti" e "Tipologie" usati singolarmente oppure combinando le ricerche: ad esempio, puoi cercare e-book di "Matematica e Scienza" o Audiolibri di "Letteratura".

Inoltre, per la sezione E-book puoi utilizzare il filtro "Solo titoli disponibili ora", che consente di visualizzare soltanto le risorse subito disponibili al prestito. È infine disponibile il filtro "Libri italiani accessibili", ovvero l'elenco degli e-book contrassegnati dal "Bollino LIA", che certifica l'accessibilità dei diversi titoli a catalogo per le persone non vedenti e ipovedenti.

Quando inserisci nel motore di ricerca più parole, ti consigliamo di utilizzare qualche accorgimento per ottenere risultati migliori. Ad esempio, se vuoi trovare una stringa precisa puoi chiudere il testo tra virgolette doppie (ad es. "Il nome della rosa"). Oppure, se vuoi ottenere risultati che contengano tutte le parole che stai inserendo, puoi farle precedere dal segno "+" (ad es. +Bompiani +Eco).

## **Ricerca per Argomenti**

Gli "Argomenti" ti permettono di trovare risorse di tuo interesse: usali per navigare MLOL e per raffinare le tue ricerche. Puoi visualizzare tutti gli argomenti utilizzando il pulsante "Start".

# **I contenuti di MediaLibraryOnLine:**

Su MediaLibraryOnLine puoi trovare una grande quantità di risorse di ogni tipo: dagli ebook ai quotidiani e periodici nazionali e internazionali, dagli audiolibri alla musica.

I contenuti che troverai nella tua biblioteca digitale sono accessibili in streaming (tutte quelle risorse che puoi visualizzare online dallo schermo del tuo computer o dal tuo dispositivo) o in download (quelle risorse - principalmente e-book, musica e audiolibri - che puoi scaricare e portare con te, anche sul tuo dispositivo mobile).

Sono presenti contenuti commerciali (risorse che le biblioteche acquistano dai diversi editori e/o distributori) e contenuti Open (risorse che per diverse ragioni e secondo differenti modalità sono liberamente accessibili online ed in questo caso si tratta per la maggior parte di contenuti in pubblico dominio o distribuiti con licenze che ne consentono il riutilizzo o la diffusione).

#### **Musica**

Le risorse audio su MediaLibraryOnLine compongono una collezione unica: milioni di tracce di centinaia di generi musicali in streaming. Le tipologie di risorse audio sono due:

# $\overline{\bullet}$

#### **Audio Streaming**

Grazie ai servizi Naxos Music Library e Alexander Street Press, la tua biblioteca può mettere a tua disposizione su MLOL oltre 100.000 album e 2.000.000 di tracce musicali da ascoltare in streaming sul tuo computer. Una vastissima banca dati di musica jazz, classica, blues, rock e molto altro, attraverso cui riscoprire storici capolavori, ma anche un vasto archivio in cui navigare alla scoperta di nuovi generi.

#### **Audio Open**  $\bullet$

Risorse audio liberamente accessibili selezionate dalla rete. Tracce musicali o interi album, indicizzati da biblioteche digitali o progetti di digitalizzazione: migliaia di tracce sonore e album di compositori classici, storici audio selezionati dai portali RAI, tracce in lingua inglese dei più diversi generi musicali, radio online tra cui Virgin, BBC e tutti i canali RadioRai.

## **E-book**

Proprio come per le risorse audio, anche le decine di migliaia di e-book disponibili su MediaLibraryOnLine si possono suddividere in tre tipologie:

#### **E-book Download**

Migliaia di bestsellers e classici della letteratura italiana e straniera in prestito per 14 giorni sul tuo computer o sul tuo dispositivo mobile. I cataloghi digitali di tutti gli editori trade italiani (compresi i primi 6: Mondadori, RCS, Gems, Giunti, Feltrinelli, DeAgostini/UTET), scaricabili in modo semplice e immediato. A seconda dell'editore, gli e-book in download possono essere protetti da DRM Adobe o da Social DRM.

#### **E-book Open**

Oltre 100.000 e-book ad accesso aperto selezionati da progetti di digitalizzazione come Internet Archive, Progetto Gutenberg, Liber Liber, Logos Library e altri ancora. Un vastissimo archivio di fiabe, racconti, letteratura straniera in lingua originale e letteratura italiana.

## **Audiolibri**

Su MediaLibraryOnLine puoi trovare bestseller e classici della letteratura italiana e straniera letti per te da attori noti e lettori professionisti.

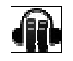

#### **Audiolibri Download**

Centinaia di audiolibri da scaricare e portare sempre con te. Grazie al formato MP3 e all'assenza di DRM, i file possono essere spostati liberamente su tutti i device e restano all'utente anche dopo la scadenza del prestito.

 $\bigoplus$ 

#### **Audiolibri Open**

Risorse liberamente accessibili, indicizzate dalle maggiori banche dati online come Project Gutenberg, Liber Liber, LibriVox, ItalyGuides e molti altri.

#### **Video**

Anche la sezione Video di MLOL offre alla tua biblioteca un'ampia scelta di contenuti da mettere a disposizione degli iscritti al servizio:

# **Video Open**

Un'ampia collezione di film storici, documentari, filmati originali di eventi e manifestazioni, tutti visionabili in qualsiasi momento direttamente dal tuo portale.

#### **Edicola**

Testate nazionali (Repubblica, La Stampa, Il Corriere della Sera, La Gazzetta dello Sport, ma anche periodici come Wired) e internazionali (The Guardian, The Washington Post, Le Monde, ecc) consultabili ogni giorno in versione digitale. La banca dati **PressDisplay**, inoltre, consente l'accesso da browser o tramite app a

migliaia di quotidiani e settimanali da tutto il mondo nella stessa versione del formato a stampa, e dunque dalla prima all'ultima pagina con testi e immagini.

## **Banche Dati**

Una ricchissima raccolta di archivi liberamente accessibili, che organizzano dati tematici di vario genere. Potrai effettuare ricerche e trovare numerose informazioni di natura giuridica, economica o linguistica.

## **E-learning**

Corsi di formazione online liberamente accessibili, che raccolgono le lezioni di progetti come OilProject o Khan Academy o corsi universitari, come nel caso di Federica Web Learning.

#### **Immagini**

Raccolte di documenti iconografici, fotografie, disegni e materiali storici liberamente accessibili. Album e materiale fotografico condiviso da grandi operatori culturali come biblioteche, musei o gallerie d'arte.

# **E-book Download**

FAQ: Download a tempo degli e-book

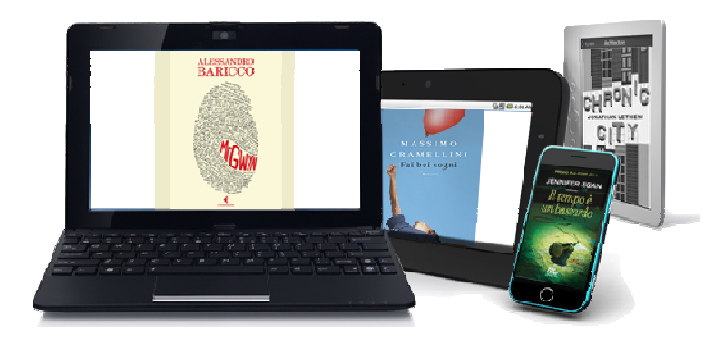

A seconda dell'editore, gli e-book possono essere protetti da DRM Adobe o da Social DRM. Nella scheda della risorsa (alla voce "Formato") troverai sempre indicato quale delle due protezioni è attiva sul file. In alcuni casi nella scheda troverai anche il tasto "Anteprima". Cliccandolo accederai ad un estratto dell'e-book e potrai leggerne alcune pagine prima di effettuare il download (le anteprime sono disponibili solo per alcuni e-book).

## **Cosa sono i DRM?**

DRM (Digital Rights Management) significa "gestione dei diritti digitali".

Nella pratica, parlando di DRM si intendono una serie di misure tecniche utilizzate per proteggere o limitare l'uso di un documento digitale. Si dice che un eBook è protetto da DRM quando, con alcuni di questi accorgimenti tecnici, viene "lucchettato" per proteggerlo dalla cosiddetta pirateria digitale. DRM Adobe Si tratta del lucchetto digitale creato da Adobe, il cui scopo e funzionamento è del tutto simile a quello di Amazon.

Essendo stata scelta a livello mondiale da moltissimi editori e distributori, la soluzione DRM di Adobe è diventata la più diffusa per gli eBook e per gli altri documenti digitali ed è probabilmente per questo motivo che è stata adottata anche da diverse piattaforme di distribuzione italiane.

Nella fase di acquisto, tra i vari elementi da tenere in considerazione, sarà bene verificare che l'eReader che si desidera acquistare supporti il DRM Adobe, controllando, in caso di dubbi, la lista di compatibilità dei dispositivi sul sito di Adobe al seguente indirizzo: http://blogs.adobe.com/aemmobile/supported-devices.

#### **Perchè occorre creare un ID Adobe?**

Per scaricare e leggere un eBook protetto da DRM Adobe è necessario disporre di un account Adobe, ovvero un ID e una password autorizzati da Adobe. I sistemi DRM hanno l'obiettivo di contrastare la pirateria e la diffusione di copie non autorizzate. Il sistema DRM di Adobe su file Epub e PDF è lo standard scelto dagli editori italiani ed europei. Essi limitano il numero di copie e/o trasferimenti degli eBooks e definiscono per ogni eBook le possibili azioni effettuabili dall'utente.

E' possibile trasferire i libri protetti da DRM Adobe su un massimo di 6 dispositivi contemporaneamente. Se è stato raggiunto il numero massimo di dispositivi autorizzati con lo stesso ID Adobe, sarà sufficiente de-autorizzare un dispositivo e autorizzarne un altro.

#### **Quali dispositivi si possono utilizzare per scaricare i contenuti digitali?**

- 1. I Dispostivi fissi, ovvero tutti i computer con sistema operativo Windows ed Apple. In caso di sistemi operativi Linux si consiglia di chiedere informazioni alla seguente mail: info@medialibrary.it.
- 2. I Dispositivi mobili con sistemi operativi iOS e Android (Smartphone e Tablet). Nota bene: Attualmente non esistono APP in grado di gestire gli ebook protetti da DRM Adobe per i dispositivi mobili muniti di sistema operativo Win Phone di Microsoft .
- 3. I Dispositivi mobili dedicati alla lettura digitale (eReader). Per sapere se il proprio dispositivo è compatibile con il DRM Adobe è sufficiente recarsi a questo indirizzo: http://blogs.adobe.com/aemmobile/supported-devices.

**IMPORTANTE:** Gli e-reader di Amazon (Kindle nelle sue versioni) non sono compatibili con il DRM Adobe e pertanto non è possibile utilizzarli per la lettura degli eBook protetti.

#### **Prendere in prestito un e-book con DRM Adobe**

Per prima cosa è importante sapere che, se la risorsa che prendi in prestito è protetta da DRM Adobe (segnalato nella scheda), avrai bisogno di un ID Adobe e del software Adobe Digital Editions (entrambi ottenibili gratuitamente). Questi passaggi sono necessari soltanto la prima volta che prendi in prestito un e-book; in seguito ti basterà fare il download per iniziare a leggere.

Vediamo nel dettaglio come ottenere un e-book in prestito:

• vai alla scheda della risorsa e clicca su "Scarica l'e-book". Si aprirà una pagina con tutte le informazioni necessarie per procedere al prestito;

- per prima cosa dovrai ottenere un ID Adobe e scaricare Adobe Digital Editions;
- una volta installato il software dovrai autorizzarlo col tuo ID Adobe appena creato. In questo modo Adobe Digital Editions visualizzerà sempre la tua libreria e ti riconoscerà come proprietario dei file che scaricherai;
- potrai quindi scegliere il formato che preferisci tra .epub e .pdf;
- inizialmente, scaricherai soltanto un piccolo file con estensione .acsm;
- salva il file e aprilo col programma che hai installato per completare il download;
- inizia a leggere.

Il prestito ha una durata di 14 giorni, al termine dei quali l'e-book tornerà automaticamente alla tua biblioteca senza che tu debba fare nulla e il file non sarà più leggibile sul tuo dispositivo. Puoi sempre sapere quanti giorni mancano alla scadenza del tuo prestito cliccando su "Account" nella parte alta dell'Home Page (vedi al punto 2.2 della Guida Rapida all'Uso).

## **Prendere in prestito un e-book con Social DRM**

Il Social DRM è un sistema di protezione che riporta all'interno del file tutte le informazioni sul prestito (utente, biblioteca, data ed altro). Per leggere questi e-book è sufficiente che il tuo dispositivo abbia un qualsiasi programma per la gestione dei formati ePub e PDF (quindi Adobe Digital Editions o altro software equivalente).

Prendere in prestito e leggere un e-book con Social DRM è molto semplice:

- vai alla scheda della risorsa e clicca su "Scarica l'e-book". Si aprirà una pagina col riepilogo delle condizioni di prestito e una breve Guida all'uso;
- assicurati di avere un programma in grado di aprire file in formato PDF o ePub, altrimenti clicca il link per scaricarlo;
- inizia a leggere.

L'e-book che hai preso in prestito può essere liberamente spostato su tutti i dispositivi. Al termine dei 14 giorni di prestito il file tornerà a disposizione degli altri lettori, ma nel tuo dispositivo ne rimarrà una copia consultabile per sempre.

#### **Prenotare un e-book**

Può accadere che la risorsa di tuo interesse non sia disponibile perché già in prestito ad un altro utente. In questo caso, nella scheda della risorsa, troverai il tasto "Prenota", cliccandolo potrai prenotare l'e-book.

In questo modo ti inserirai in una lista di prenotazione e una mail arriverà al tuo indirizzo avvertendoti quando la risorsa sarà di nuovo disponibile. Dal momento di ricezione della mail avrai un giorno di tempo per prendere a prestito l'e-book.

## **E-book da altre biblioteche**

Il servizio di Prestito Interbibliotecario Digitale ti permette di prendere in prestito da altre biblioteche i titoli di e-book non ancora presenti nella collezione della tua biblioteca, con un massimo di n. 2 prestiti all'anno per singolo utente.